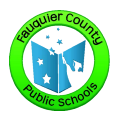

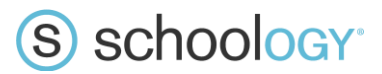

**Parent Name** 

## Navigating Your Schoology Account

After logging in, you can see the top navigation bar from anywhere in Schoology.

On the left side of the bar, you can navigate to the four main areas of Schoology: **Home, Courses, Groups,** and **Resources**.

## S schoology Home Courses v Groups v Resources v

Clicking **Home** always brings you back to your home page, the landing page you see when you login. This is where you see your **Recent Activity** feed.

## Messages & Reminders

When you are in your own Schoology account (not your child's), icons for messages, connections, and notifications display in the top navigation bar, on the right; you can also click your name to go to your own Personal Profile. Any time someone sends you a message, or does something that pertains to you or your child's school, it's easily accessible in the top-right corner of your screen. Everything is chronologically ordered and clickable to make managing them simple.

## Viewing Your Child's Activity

Click on the arrow in the upper-right corner of your account and select your child's name to view his or her activity.

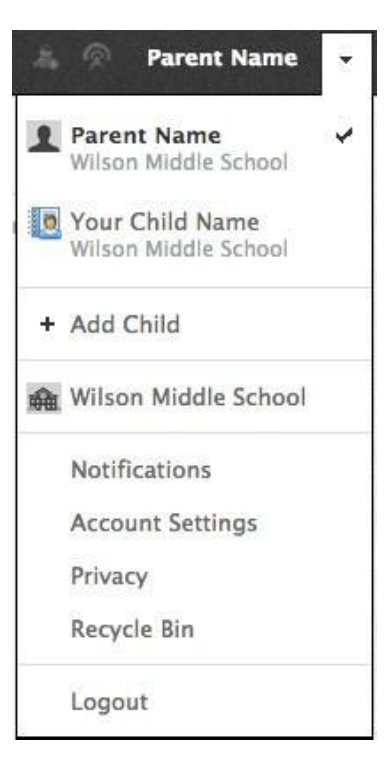

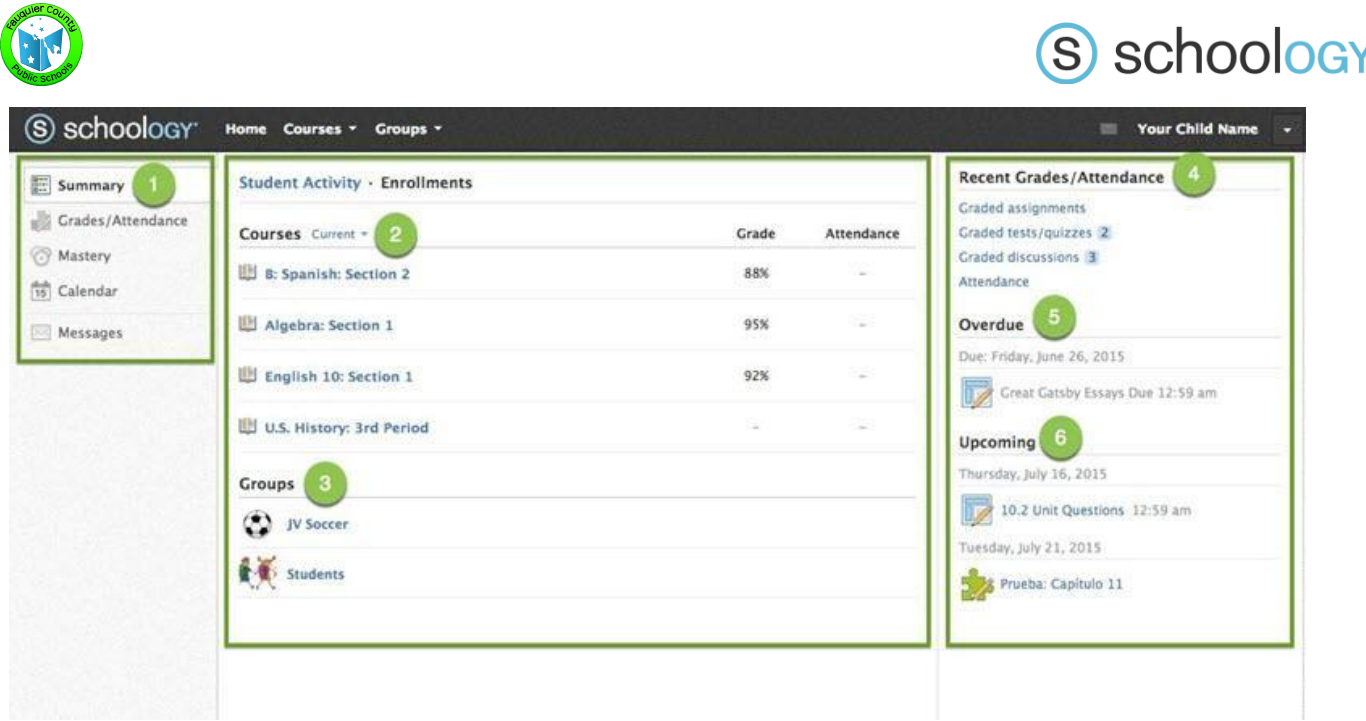

- 1. Use the left menu to quickly view specific information about your child's Schoology activity:
	- **Summary:** Click to see an overview of your child's courses and grades (**Enrollments** in the center column), or notifications about grades on individual assignments (**Student Activity** in the middle column).
	- **Grades:** Review your child's grades for all courses.
	- **Mastery:** If your child's school/teacher aligns materials to standard and learning objectives, you can check your child's progress in this area.
	- **Calendar:** Click to view a calendar of past and upcoming events and assignments. Events and assignments in the near future are also listed in the **Upcoming** column on the right.
- 2. Select **Enrollments** in the center column to see a list of the courses your child is currently enrolled in, along with his or her grade. If the teacher or administrator has chosen not to display the grade while the course is in progress, you will see a blank value (as in the grade column for U.S. History, above). Click on an individual course to see grades received on assignments, tests, and discussions from that course.
- 3. Here, you can see a list of your child's Schoology **Groups**. Groups can be used for a variety of activities, from school projects to extracurricular teams and clubs.
- 4. The **Recent Grades** section displays your child's recent grade information.
- 5. The **Overdue** section displays a list of course materials your child did not turn in by the due date.
- 6. The **Upcoming** section displays a list of your child's upcoming assignments and events.